## **Delete**

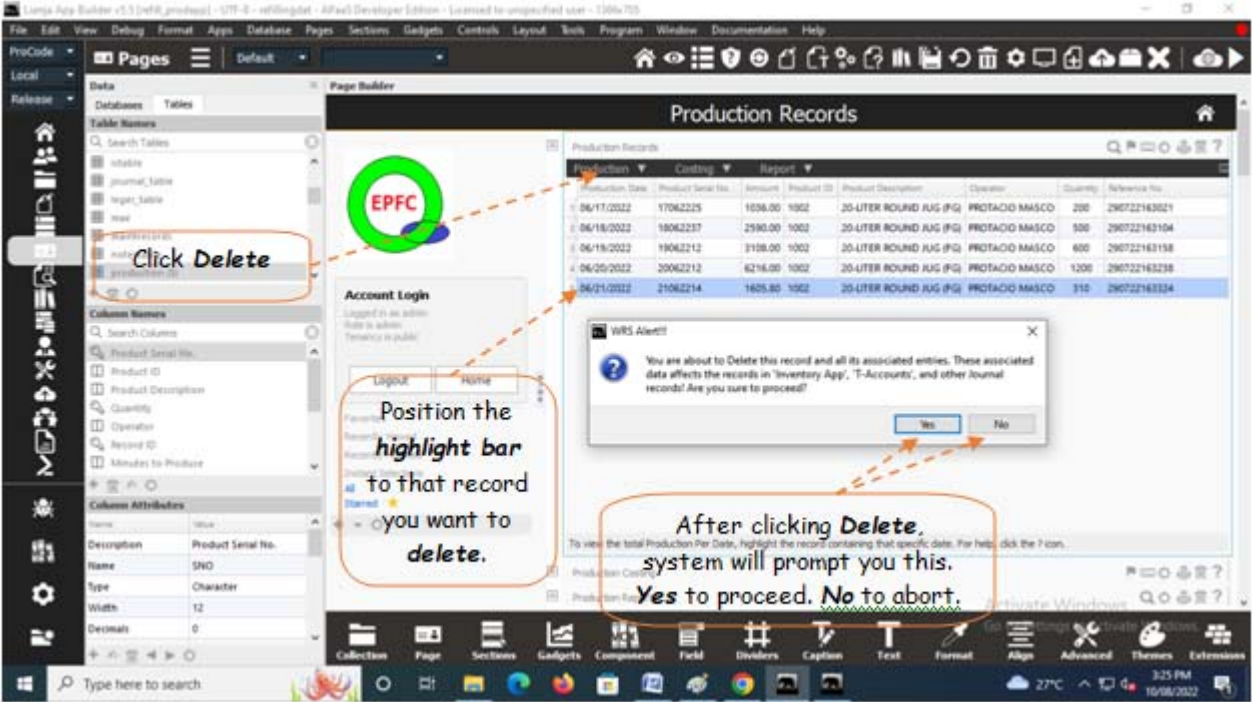

## **To Delete,**

At the '*Production Records*' section, position the *highlight bar* to the specific row that you want to *delete*. At the section menu bar, click the menu item, '*Delete*'. You will be prompted to confirm the deletion. *Yes*, to proceed to delete. *No*, to abort.

Reminder: in *Edit* and *Delete* actions, you will be asked to enter your *authorization code.* Authorization code safeguards accidental or unintentional edit or deleting of data.